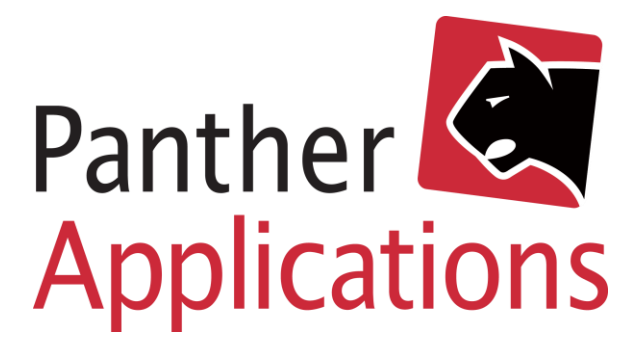

# **Panther Admin Vejledning**

**Opdatering af TV2 Play-produkt**

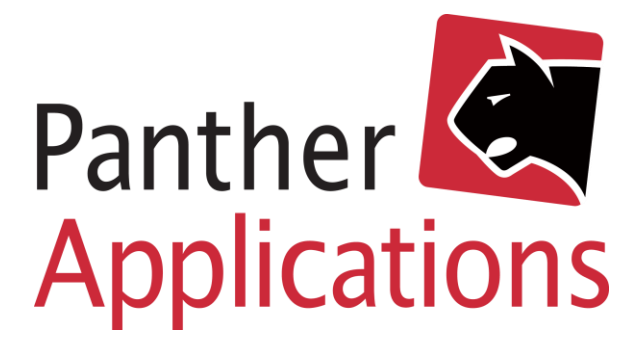

### Indholdsfortegnelse

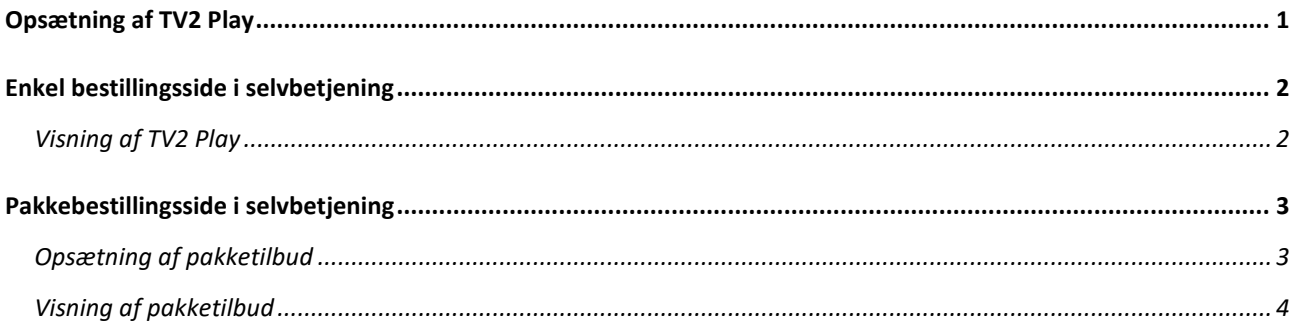

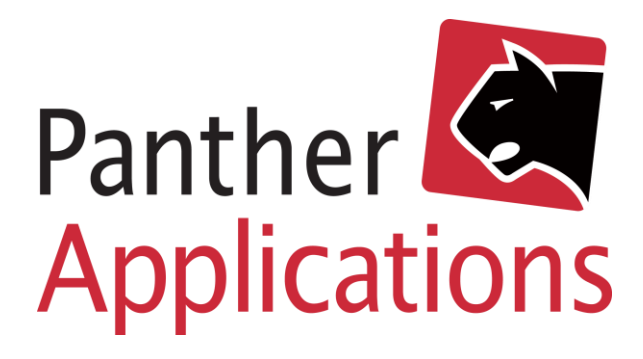

### <span id="page-2-0"></span>Opsætning af TV2 Play

- 1) Log på Panther Admin. Bemærk at der skal logges på med en profil, der har rettigheder til at ændre produkter.
- 2) Klik i overmenuen "**Produkter**"
- 3) Klik i undermenuen "**Oversigt**"
- 4) Nedenfor, ud for medlemsgruppe, vælg "**Vis alle**"
- 5) Nedenfor, ud for produktgruppe, vælg "**Vis alle**"
- 6) Find "**TV2 Play**" i listen og klik på det
- 7) Ud for Produkt, vælg i listen det produkt, der skal skiftes til (se skærmbillede til højre). Tryk Gem.
- 8) Klik "**OK**" i pop-up-vinduet.
- 9) Klik herefter på knappen "**Reprovisioner**" i bunden af vinduet og accepter ændringer på alle medlemmer.
- 10) Klik på "**Administrer produkter**" og indsæt de forskellige kombinationer af produkter, som medlemmet skal have for at tilkøbe TV2 Play.

 $\Omega$ 

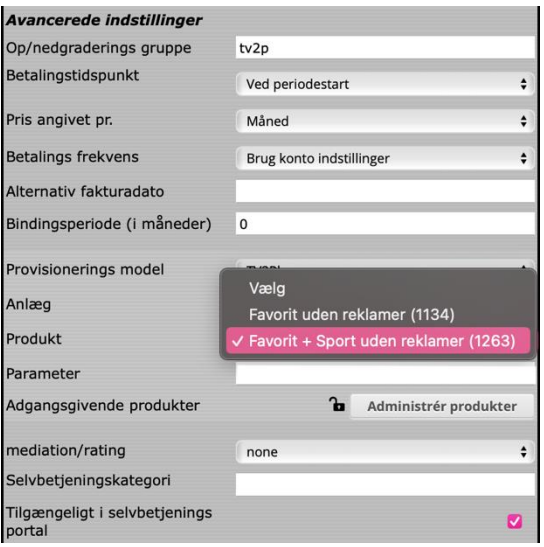

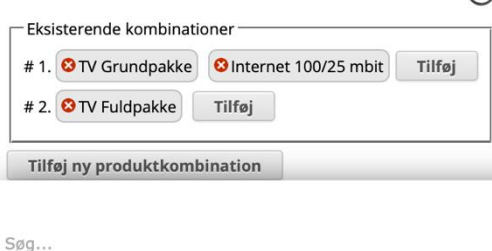

 $\boxplus$  [uden navn]  $\boxplus$  Conax  $\pm$  Gebyr  $\boxplus$  Internet  $\boxplus$  Licenser  $\overline{H}$  Test  $\Box$ TV Aale - Filterskift Aale Salg af kabel **BBO Triple Play Select TV Fuldpakke** 

11) Vælg den første kombination ved at klikke de forskellige produkter af fx "TV Grundpakke" og "Internet 100/25 Mbit" (se skærmbillede til venstre)

12) Klik på "**Tilføj ny produktkombination**"

13) Vælg den anden kombination ved at klikke de forskellige produkter af fx "TV Fuldpakke" (se skærmbillede til venstre)

14) Når alle kombinationerne er indsat – klik på krydset oppe til højre

15) Tryk "**Gem**"

16) Klik herefter på knappen "**Reprovisioner**" i bunden af vinduet og accepter ændringer på alle medlemmer.

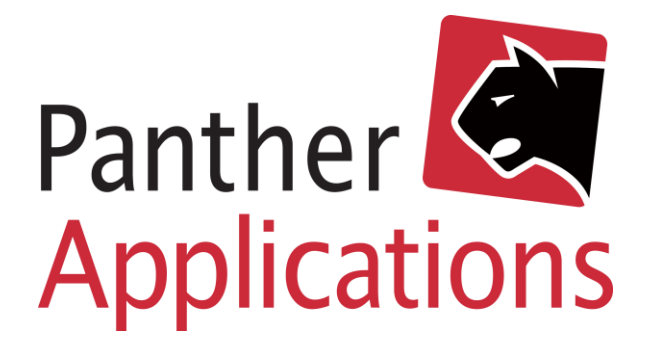

## <span id="page-3-0"></span>Enkel bestillingsside i selvbetjening

Hvis der sættes flueben i "Tilgængelig i selvbetjeningsportal" på TV2 Play produktet åbnes der for et enkelt TV2 Play-modul i selvbetjeningen. Modullet vises som "TV2 Play" i menu-siden og viser en af følgende 3 sider:

#### <span id="page-3-1"></span>Visning af TV2 Play

log ud

- 1. Hvis medlemmet ikke har de adgangsgivende produkter, vises følgende:
- Medlemmet kan hverken bestille eller se nogen oplysninger om TV2 Play så længe de adgangsgivende produkter ikke er aktive.
- Teksten kan tilpasses.

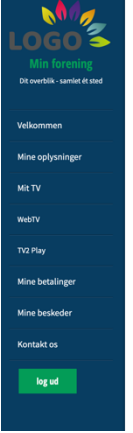

TV2 Play er ikke adgang til TV2Pla

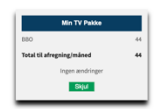

2. Hvis medlemmet har de adgangsgivende produkter – men ikke TV2 Play vises følgende:

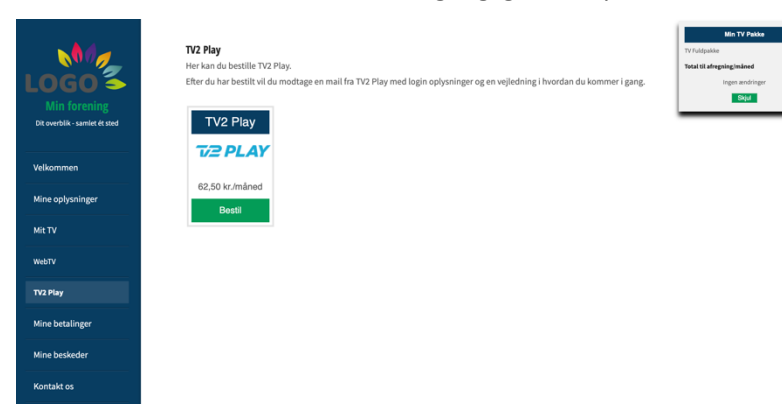

- Medlemmet kan bestille TV2 Play.
- Panther Admin igangsætter bestilling af TV2 Play.

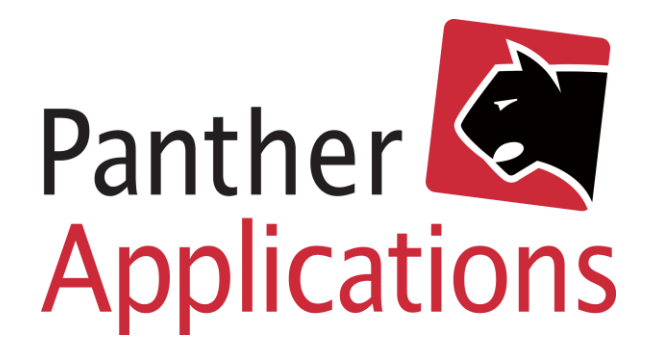

- 3. Hvis medlemmet har bestilt TV2 Play, vises følgende:
- Medlemmet kan se det aktive produkt.
- Produktet kan opsiges ved at klikke på produktet –> "**Videre**"

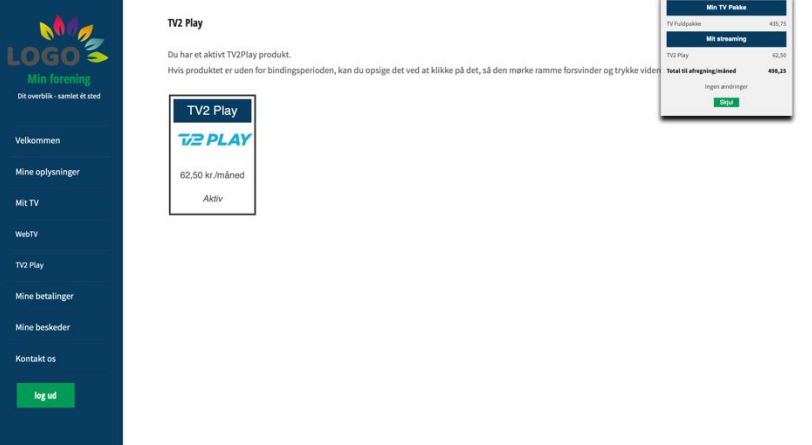

### <span id="page-4-0"></span>Pakkebestillingsside i selvbetjening

Der er mulighed for at åbne for en pakketilbudsside, når der er valgt adgangsgivende produkter. Siden kan anvendes til TV2 Play, men også andre produkter som er betinget af hinanden.

#### <span id="page-4-1"></span>Opsætning af pakketilbud

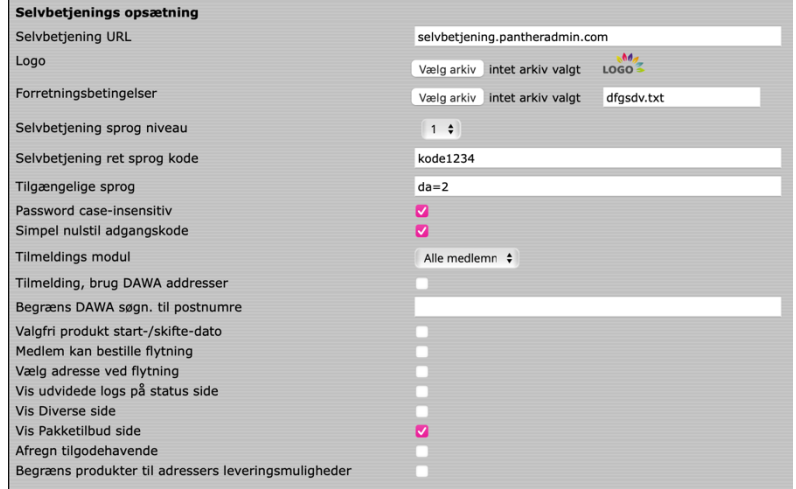

1) Log på Panther Admin. Bemærk at der skal logges på med en profil, der har rettigheder til at ændre udbyderen.

- 2) Klik i overmenuen "**Admin**"
- 3) Klik i undermenuen "**Udbyder**"
- 4) Find punktet "**Vis Pakketilbud side**"
- 5) Sæt kryds i "**Vis Pakketilbud side**"
- 6) Tryk "**Gem**"

Nu åbnes der for et pakketilbud-modul i selvbetjeningen. Modullet vises som "Pakketilbud" i menusiden og viser de produkter, hvor der er opsat "Adgangsgivende produkter" under produktopsætningen.

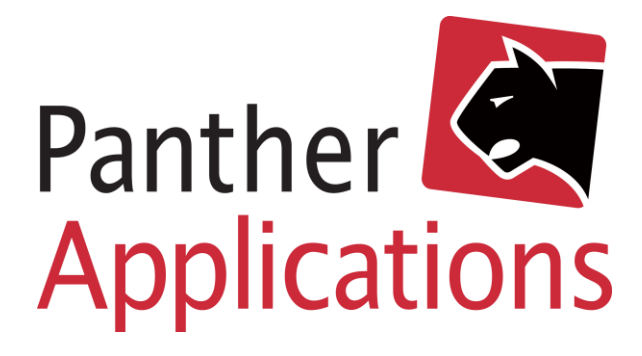

#### <span id="page-5-0"></span>Visning af pakketilbud

Pakketilbud-modullet viser hvilke kombinationer medlemmet skal have for at modtage et bestemt produkt som fx TV2 Play. Medlemmet har mulighed for at bestille hele kombinationen.

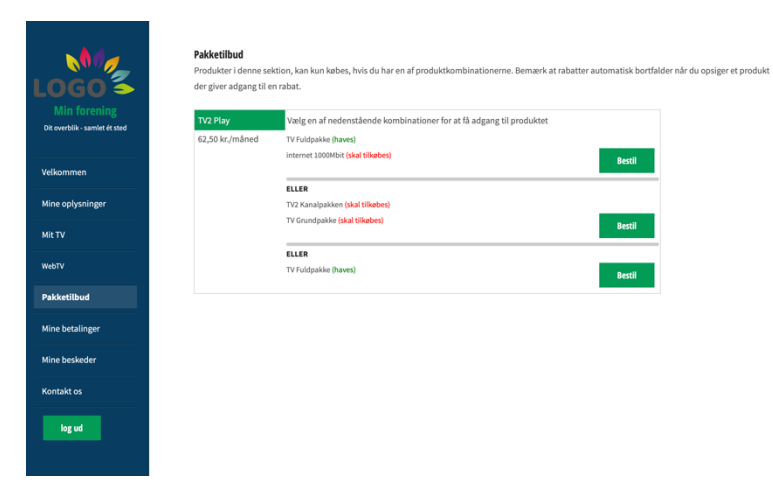

- Dette medlem har fx TV Fuldpakke, så kan medlemmet trykke bestil og modtage Internet 1000/100 Mbit + TV2 Play.
- Herefter vælger medlemmet hvilken dato produkterne skal være tilgængelige. Der er beregnet en tidligst-mulig-dato baseret på selvbetjeningskonfigurationsfilen for Conax-produkter.

Bestillingen af produkter lander i en proces, som håndterer oprettelsen af produkterne og sender en e-mail til administrationen. Processen er et standardudkast, så det anbefales at udvikle videre på det. Det er ikke sikkert, at processen eksisterer ikke i jeres Panther Admin i dag, men kontakt os på [support@pantherapplications.com,](mailto:support@pantherapplications.com) så uploades et standardudkast til jeres Panther Admin.

Hvis pakketilbud anvendes til TV2 Play vil menupunktet TV2 Play kun fremgå, hvis medlemmet har tilkøbt TV2 Play.

- Medlemmet kan se det aktive produkt.
- Produktet kan opsiges ved at klikke på produktet –> "**Videre**"

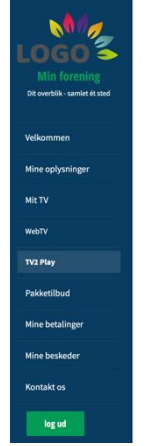

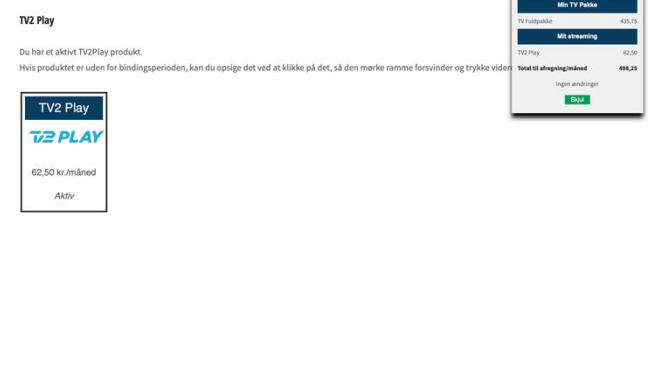